# 황룡강의 생태계를 고려한 환경유량 연구

# Study on the Environmental Flow for Ecosystems at Hwangryong River

# 강명성\*, 박남희\*\*, 이정우\*\*\*, 김철\*\*\*\*

## Myung Sung Kang, Nam Hee Park, Jeong U Lee, Chul Kim

## ........................................................................................................... 요 지

하천은 유속과 수심을 변화시키는 환경과 수역에서 고수부지까지의 다양한 지형변화, 홍수에 의한 파괴와 재생 등 하천 특유의 조건을 가지고 있어 여러 생물이 공존하여 살 수 있는 환경을 가지고 있다. 근래 하천 은 친수성을 높이고 하천오염문제를 해결하기 위해 자연친화적인 하천으로 개발 방향이 바뀌고 있지만, 생물 서식처 기능 보다는 친수성이 강조되는 경우가 많다. 본 연구에서는 하천에 도입을 원하는 식생에 대한 환경 유량을 분석하여 도입 가능한 하천 영역을 찾는 것이 목적이다.

연구대상지역은 황룡강이며 지형자료는 HEC-RAS의 횡단자료를 이용하여 유한요소망으로 만들어 사용하 였다. 하천 식생을 고려한 환경유량을 계산하기 위하여 HEC-EFM을 이용하였다. 연구지역의 수위-유량자료, 도입 가능한 식생의 Life Cycle을 분석하여 HEC-EFM에 입력하여 환경유량을 계산하였다. 산정한 환경유량 을 HEC-RAS모형으로 모의하여 환경유량에 맞는 수위·유량을 계산하고 이 결과를 HEC-GeoRAS모형을 이 용하여 도입 가능한 영역을 시각화 하였다.

#### 핵심용어 : 환경유량, HEC-RAS, HEC-GeoRAS, HEC-EFM

...........................................................................................................

# 1. 서론

국내의 하천은 1960년대 초까지는 대부분 자연 상태를 보여 왔다. 이러한 하천은 그야말로 생물 서식 처 등 하천의 자연적 기능이 매우 양호하였다.그러나 1970년대 들어 급속한 도시화와 산업화로 이수· 치수를 목적으로 자연 상태의 하천들이 지속적으로 정비되었다.1990년대 들어 환경에 대한 중요성이 강조되면서 저수호안에 돌붙임을 하고 고수부지에 초목 식재, 산책로/자전거길 설치, 체육시설/주차장 설치 등 일종의 하천 공원사업이 활성화 되었다. 이러한 하천은 일반적으로 자연적 기능 중에서 친수 기능은 좋으나 생물서식처 기능은 여전히 간과하고 있다(우효섭, 2003). 하천에는 여러 동식물이 살아갈 수 있도록 다양한 환경이 형성되어 있다. 이러한 하천 환경에는 여울·소(沼) 등과 같이 유속과 유심을 변화시키는 환경 또 모래와 자갈 등의 하성 재료, 수역에서 고수부지까지의 다양한 지형변화, 홍수에 의한 하천환경의 파괴와 재생의 반복 등 하천 특유의 조건을 가지고 있다(김창현, 2005).

이 처럼 하천은 여러 기능을 가지고 있고 그 중에 생물서식처 기능을 확보하기 위한 노력이 필요하 다. 본 연구에서는 하천의 생물서식처 기능을 살리기 위해 식생을 도입할 수 있는 방법을 제안하였고 연구방법은 환경유량을 HEC-EFM으로 산정하고, 이를 HEC-RAS로 모의하여 그 결과를 ArcView GIS 를 연계하는 HEC-GeoRAS로 식생 도입이 가능한 하천구간을 모의하고 GIS를 이용하여 시각적으로 나

<sup>\*</sup> 사이버회원⋅호남대학교 토목환경공학과 석사⋅E-mail : kangms82@naver.com

<sup>\*\*</sup> 정회원⋅호남대학교 토목공학과 산업기술연구소 연구원 : E-mail : pnh@honam.ac.kr

<sup>\*\*\*</sup> 사이버회원⋅호남대학교 토목환경공학과 석사⋅E-mail : createall83@naver.com

<sup>\*\*\*\*</sup> 정회원⋅호남대학교 토목환경공학과 교수⋅E-mail : kuchul@honam.ac.kr

#### 타내었다.

HEC-RAS로 모의하여 ArcView GIS와 연계할 때 하천횡단 사이의 간격이 넓어 의해 결과값이 불확 실하게 나타나는 것을 보완하기 위해 유한요소망을 구축하는 방법을 이용하여 모의하여 문제점을 보완 하였다.

## 2. 연구방법

## 2.1 대상유역

본 연구의 조사구간은 황룡강유역으로 황룡강은 영산강 유역내 두 번째로 큰 지류로 유역면적 은 564.3㎢로 영산강 전체 면적의 약 16%를 차지하고 유로연장 58.6㎞, 유역평균 폭은 9.6㎞이다. 지형자료는 1:5,000수치지도를 그림 1에 나타내었다. 유량과 수위자료는 장성과 선암관측자료를 1999~2008년까지 수집하였다.

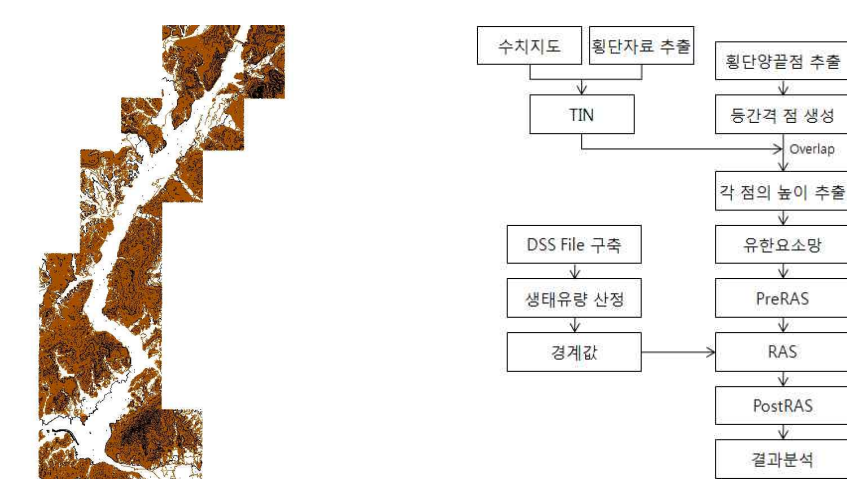

그림 1. 황룡강 수치지도 그림 2. 연구의 흐름도

#### 2.2 연구방법

연구방법은 HEC-RAS에 입력하는 경계값을 HEC-EFM에서 산정된 생태유량과 수위자료를 이 용한다. HEC-RAS의 전처리과정인 횡단입력은 GIS를 이용하여 사용하여 HEC-RAS 결과값을 시 각화하여 나타내었다.

본 연구의 연구 흐름도는 그림 2와 같다. 하천정비기본계획의 횡단자료를 이용하여 HEC-RAS 를 실행하여 결과값을 ArcView의 PostRAS에서 나타내게 횡단간의 사이가 넓어 자료의 정확도가 떨어지게 되며 본 연구에서는 이러한 문제를 없애기 위해 유한요소망을 구축하였다. 유한요소망 구축방법은 하천정비기본계획의 횡단자료를 추출한 자료와 수치지도를 이용하여 ArcView로 횡단 을 등간격의 단면으로 추출한다. 등간격 횡단면을 SMS 전처리작업으로 유한요소망을 구축하였다. 유한요소망을 PreRAS로 HEC-RAS의 전작업을 실시하고 HEC-RAS에 입력하는 경계값은 HEC-EFM에 의해 산정된 생태유량값으로 입력하여 결과를 PostRAS에서 결과값을 분석한다.

### 3. 모형의 적용

본 연구에서는 환경유량의 계산은 HEC-EFM을 사용하였고, 수치지도를 이용한 지형분석에는 ArcView를 사용하였다. 수리모형으로는 ArcView와 연계가 가능한 HEC-GeoRAS를 적용하였다.

#### 3.1 모형의 개요

본 연구에서 사용된 HEC-EFM은 생태계 함수 모형으로 흐름변화에 따른 생태계의 반응을 분 석하는 프로그램이다. 유량과 수위의 시계열자료를 분석하고, 각 함수관계에 대하여 통계적 연산 을 수행하여 단일 유량을 생성한다. 통계적 결과로 수리모형을 이용하여 수심, 유속, 침수구역의 결과를 구할 수 있다. ArcView는 그래픽 사용자 인터페이스(GUI)를 포함하고 있으며, 사용자가 지리학적 위치와 연계된 정보를 시각화하고 질의하며 수정 및 분석할 수 있는 도구를 제공할 뿐 만 아니라 결과를 지도상에 표현할 수 있게 한다. HEC-GeoRAS는 HEC-RAS와 함께 사용할 목 적으로 지형공간 자료를 처리하기 위해서 설계된 ArcView의 Extension이다. 또한 ArcView에서 Extension으로 등록하면 preRAS, postRAS, GeoRAS\_Util 메뉴가 생성되어 HEC-RAS 전처리과 정과 후처리과정을 수행할 수 있다.

#### 3.2 유한요소망 구축

하천정비기본계획의 횡단자료를 그림 3(a)와 같이 횡단을 추출하고 수치지도와 함께 TIN으로 변환시켜 그림 3(b)와 같이 나타낸다. 횡단의 각 끝단에 있는 점을 제외한 나머지 점을 제거하여 등간격으로 횡단 그림 3(c)와 같이 나눈다. 이 횡단의 점들은 표고값이 없으며 표고값을 입력하기 위해 TIN(그림 3(b))으로 작업한 자료와 Overlap을 시켜 표고값을 추출한다. 그림 3(c)에 표고값 을 입력하여 SMS의 전처리작업으로 그림 3(d)와 같은 유한요소망을 만든다.

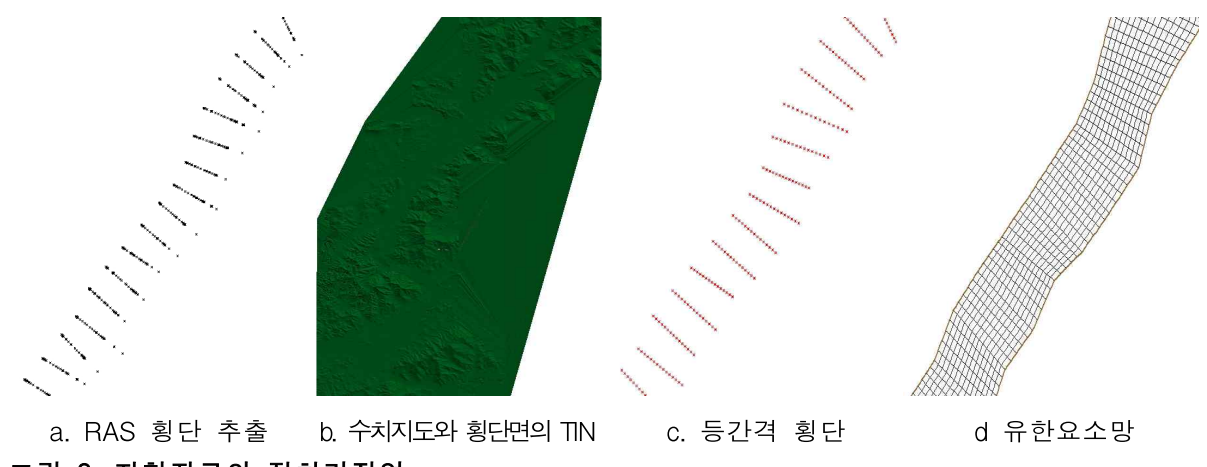

# 그림 3. 지형자료의 전처리작업

3.1.2 HEC-EFM 모형의 적용

HEC-EFM은 빈도분석 프로그램이라 할 수 있으며 수위-유량자료를 시나리오에 적합한 하게 분석한다. HEC-EFM은 DSS(Data Storage System)의 자료형태를 사용하며 본 연구에서는 수위-유량자료를 선암과 장성 수위관측소 자료를 사용하여 1999~2008년 자료를 구축하였다. 수위자료와 유량자료는 수자원관리시스템(www.wamis.go.kr)의 자료를 사용하였다.

HEC-EFM은 목본식생의 Life cycle을 토대로 시나리오를 작성하여 그 시나리오에 맞는 빈도분 석을 실시하게 된다.

본 연구에서는 수변에 도입하고자하는 식생을 목본으로 선정하였으며 목본은 발아이후 침식하 면 고사하게 되며, 또한 수위가 매우 빠르게 내려가면 뿌리가 건조되어 묘목이 죽게 된다. 목본식 생이 황룡강 수변에 침식되는 구간을 빈도분석하기 위한 시나리오는 계절은 발아하는 기간을 포

함한 6~10월이고, 목본식생이 발아후 15cm 미만으로 21일 동안 지속적으로 침수되면 고사하게 되 고, 침수의 빈도는 2년으로 보았다. 목본식생을 황룡강 수변에 도입할 수 있는 구간을 빈도분석하 기 위한 시나리오는 수변의 목본식생이 수변에 정착하기 위해서는 10년마다 최소 한번은 고수위 가 발생할 필요가 있으므로 침수의 빈도를 10년으로 보았다.

이렇게 목본식생이 침식하여 고사되는 환경유량과 목본식생을 도입할 수 있는 환경유량 2가지 를 산정하였다. 목본식생이 침식되는 환경유량은 장성지점에서 104CMS, 하류지점인 선암에서 171CMS로 산정되었고 도입 가능한 환경유량은 상류지점인 장성지점에서 166CMS, 하류지점인 선 암에서는 429CMS로 산정되었다.

#### 3.1.3 HEC-GeoRAS 모형의 적용

전처리 작업인 PreRAS작업으로 HEC-RAS에서 필요한 횡단 지형자료를 유한요소망과 수치지 도를 이용해서 작성하였다. PreRAS작업에서 작성한 횡단 지형자료를 HEC-RAS에서 불러들인다. HEC-RAS의 입력자료는 상류단과 하류단의 경계값을 입력해야하며 HEC-EFM에서 구한 홍수위 와 홍수량을 경계값으로 입력하여 모의하였다. 모의결과는 ArcView GIS에서 PostRAS로 분석한 다. 그림 7은 유한요소망으로 RAS의 횡단지형자료를 만든 결과 값이다. 그림 8은 목본식생의 도 입이 어려운 구간이고, 그림 9는 목본식생의 도입이 가능한 구간을 나타내었다.

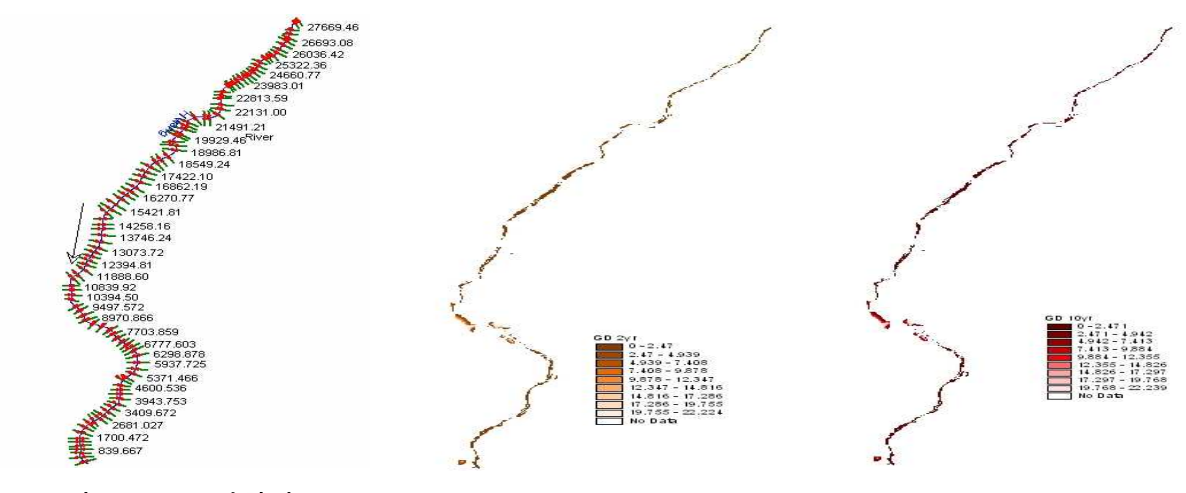

그림 7. RAS 지형자료 그림 8. 식생 도입불가 지역 그림 8. 식생도입 지역

## 4. 결 론

본 연구에서는 황룡강유역의 전 구간에 대한 목본식생의 도입 여부를 조사·분석하였다. HEC-EFM, Arcview, HEC-RAS, HEC-GeoRAS를 연계하여 목본식생의 침수범위를 황룡강유역 에 적용하였다. HEC-EFM을 통해 환경유량을 모의하였고, HEC-GeoRAS와 Arciew를 통해 목본 식생의 침수범위를 시각화 하였다. HEC-EFM 모의결과 값으로 HEC-GeoRAS를 이용하여 목본 식생의 침수구간과 도입 가능구간을 파악해 비교하여 목본식생의 도입 여부를 파악하였다.

본 연구에서 제시한 방법으로 황룡강유역의 환경유량을 파악하여 목본식생을 도입할 때 목본식 생의 침수를 방지하여 목본식생이 침수되는 것을 예방할 수 있을 것으로 판단된다. 또한 HEC-EFM을 통한 환경유량산정 방법을 이용할 경우 다른 하천 수변에 목본식생을 도입할 때 목 본식생이 침수되지 않는 범위를 파악하는데 큰 도움이 될 것이라고 판단된다.

# 감 사 의 글

 본 연구는 국토해양부 및 한국건설교통기술평가원 건설핵심기술연구개발사업의 연구비지원(06 건설핵심 B01-자연과 함께하는 하천복원기술개발)에 의해 수행되었습니다.

# 참 고 문 헌

- 1. 건교부(1998). 영산강하천정비기본계획.
- 2. 국가수자원관리종합정보시스템(www.wamis.go.kr)
- 3. 김창수(2009). HEC-GeoRAS 모형에 의한 침수면적산정 사례연구, 석사학위논문, 부경대학교.
- 4. 김창현(2005). 생태복원을 위한 친환경적 하천 정비에 관한 연구, 석사학위논문, 단국대학교.
- 5. 우효섭(2003). Urban River Rehabilitation(도시하천복원).
- 6. 임장혁(2005). HEC-GeoRAS 및 ArcView를 이용한 광양항 홍수범람 해석 및 수리 특성 연구, 한국수자원학회 2005년도 학술발표회 논문집, pp.1164-1168.
- 7. 조원철(2009). 광주지역 황룡강 수계의 식물상, 석사학위논문, 호남대학교.
- 8. 최경환(2009). 황룡강에 대한 호안평가 및 생태계를 위한 환경유량 연구, 석사학위논문, 호남대 학교.
- 9. 최승용, 한건연(2009). ArcView와 실측단면을 이용한 등간격 하도단면 및 유한요소망 구축, 한 국지리정보학회지, Vol.12 No.4 p.95~112.
- 10. U.S. Army Crops of Engineers(2002), HEC-GeoRAS 3.1 users manual.
- 11. U.S. Army Crops of Engineers(2008), HEC-RAS 4.0 Hydraulic Reference Manual,
- 12. U.S. Army Crops of Engineers(2009), HEC-DSSVue 2.0 Users Manual.
- 13. U.S. Army Crops of Engineers(2009), HEC-EFM Quick Start Guide.